## **Microsoft**

## **How to change meeting options**

As a meeting organizer, you can **change participant settings** for a specific meeting. The **defaults** are **set by your IT Administrator**.

## **Bypass the lobby**

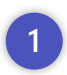

Let a participant bypass the lobby or join as a presenter.

- **2** Go to Calendar and select a meeting. The **Meeting options** window opens in a new browser tab.
- Next to **Who can bypass the lobby?**, open the drop-down list to specify who can automatically join the meeting and who needs to be admitted. **Click the arrow next to Who can bypass the lobby? 3**
- You can also indicate w**hether callers can bypass the lobby,** and if an announcement should be made when a caller joins or leaves the meeting. **4**

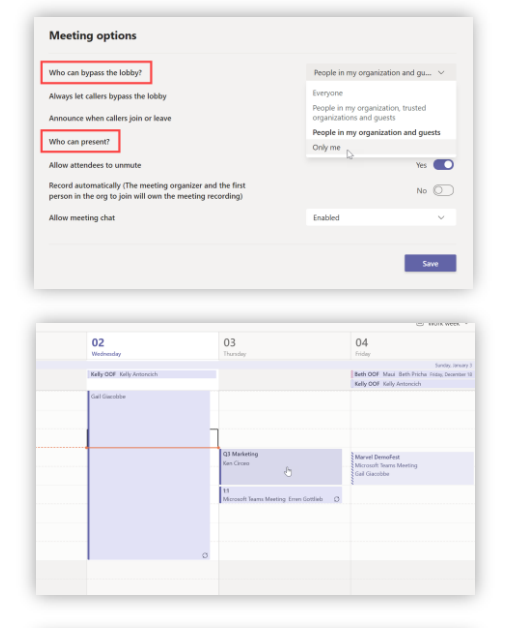

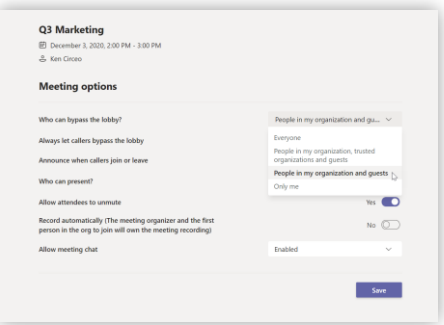

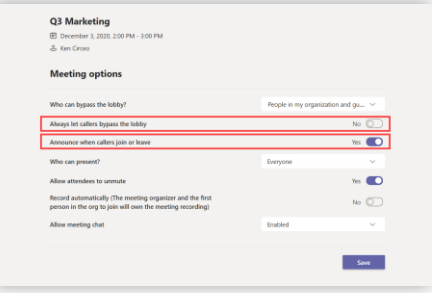

and chat. **Click Save.**

## **Join as a presenter**

**1** This lets you specify which attendees will have a presenter role and who will join as standard attendees. **Click specific people**

Choose from the attendee list. **Click the arrow next to Search for participants** to show drop-down list.

Or there is the option to **simply type their name.**

There are also options for muting, recording,

ed automatically (The meeting organizer and the first<br>on in the org to join will own the meeting recording)  $N_0$  (  $N_0$  (  $\bigcirc$ Allow meeting chat Enabled

microsoft.com/teams

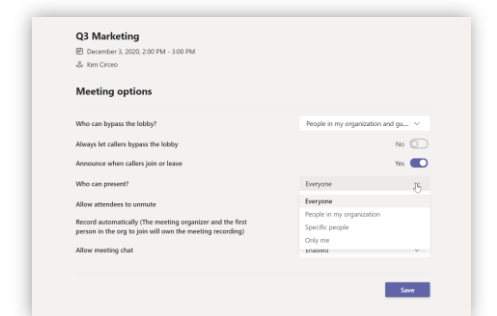

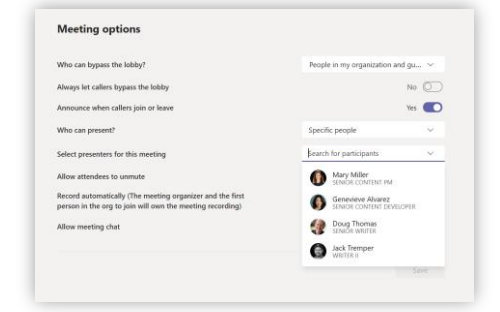

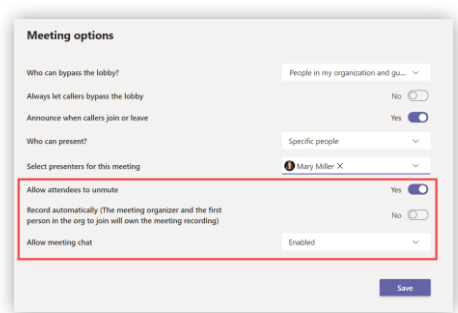

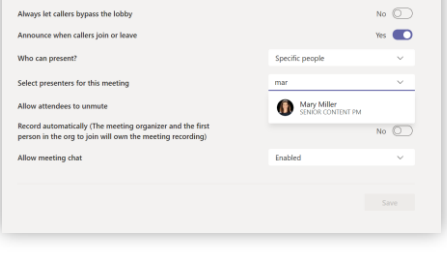

Who can bypass the lobby?

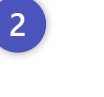

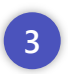

**4**